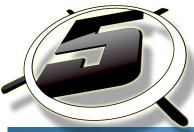

## A SIMPLE GUIDE TO SOLVE MOST FILE SET UP ISSUES BEFORE IT GOES TO PRESS.

MOST IMAGES / NON-TEXT ARE SAVED AND CAN BE PRINTED AS A .JPG FILE WITH A HIGH ENOUGH RESOLUTION 300-DPI. AT FULL SIZE. MOST FILES WITH TEXT YOU WILL WANT TO SAVE AS A .PDF FILE USING ONE OF THE PRESETS FROM YOUR PROGRA PDF Adobe

PRINTERS BEST FRIEND

Saving a file as a .PDF for most all will satisfy the press requirements. Using PDF/X-1A:2001 will work great. If there are transparencies when you save it and the preview shows lines/boxes, you have transparency issues. Try using a higher .PDF format such as PDF/X-4 presets.

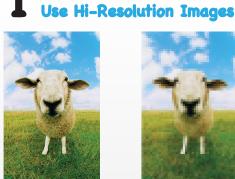

**High Resolution** 

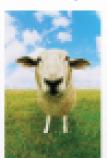

Low Resolution

Make sure all art and images are created using a minimum resolution of 300-dpi. MONITORS USE 72-DPI. PRINT USES 300-DPL

> Make sure color mode is CMYK, not RGB. MONITORS USE RGB. PRINT USES CMYK

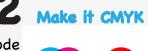

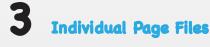

F-1 **B-1** F-2

**B-2** 

Save files in print running order. Use individual File naming i.e. F-1 < front side page one. B-1 < back side page one. F-2 < front side page two, etc.. Example a 2 sided postcard will have 2 separate files one named postcard F-1.pdf the other postcard B-1.pdf

Make sure all fonts are outlined and images are linked.

> Check box "Include Linked Files"

\*or create a folder to load font files to be used at other end.

|                                                                                                    | 1            |
|----------------------------------------------------------------------------------------------------|--------------|
| Illustrator Options                                                                                                    |              |
| Version: Illustrator CS4 ‡<br>Fonts<br>Subset fonts when percent of characters used<br>is less than: 100%                              | OK<br>Cancel |
| Options                                                                                                    |              |
| Transparency       Preserve Paths (discard transparency)       Preserve Appearance and Overprints       Preset:     [Medium Resolut ‡] |              |
| Warnings  The Document Raster Effects resolution is 72 ppi or less.  Only fonts with appropriate permission bits will be embedded.     |              |

Link your Files & Fonts

-ree

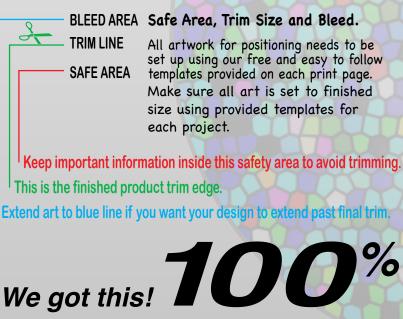

We use Adobe's CS4 suite to help ensure your files print the way you intended.

CS4